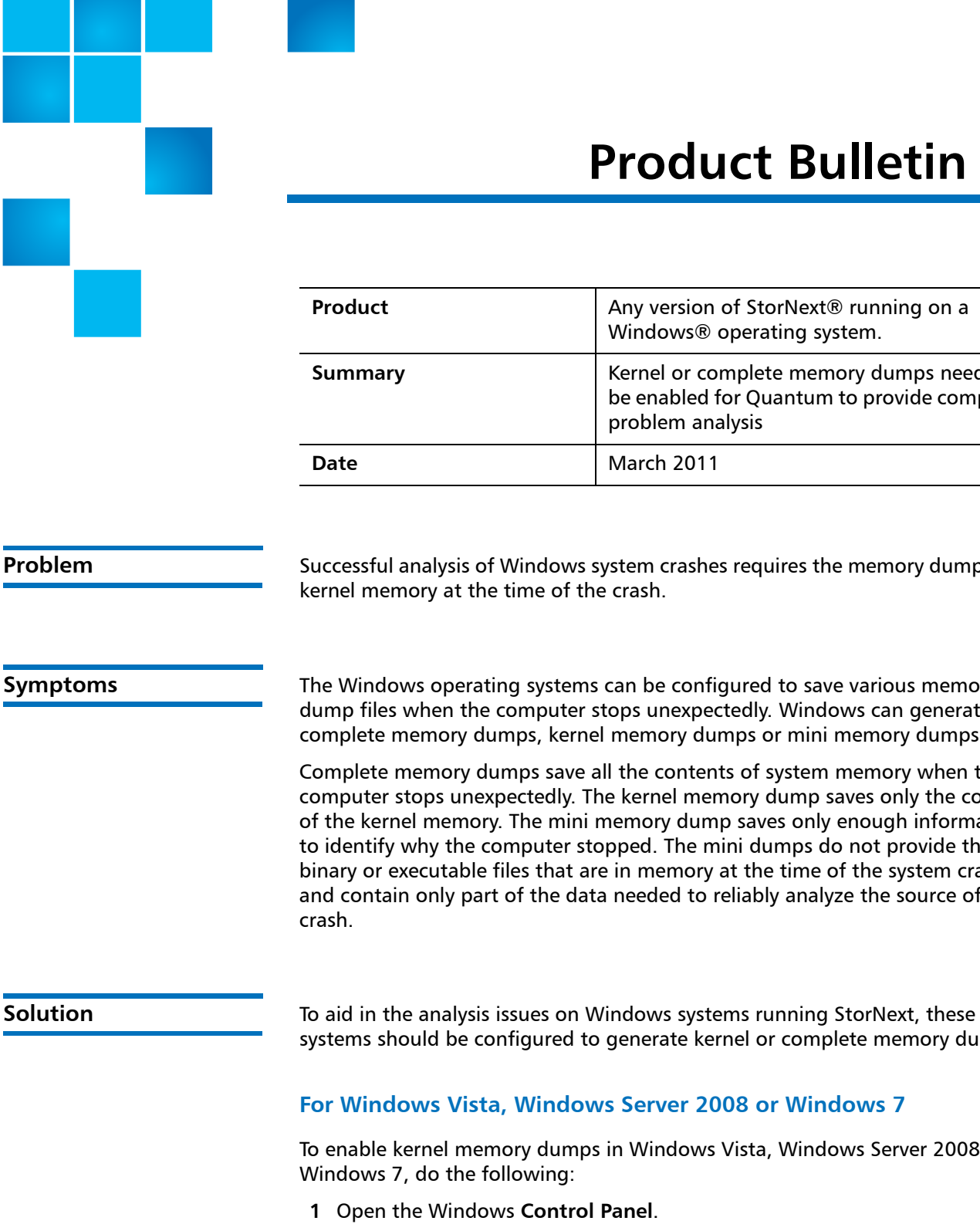

**2** Select **System and Security**.

© 2011 Quantum Corporation. All rights reserved. 6-00960-110 Rev A, March 2011

Quantum, the Quantum logo, DLT, DLTtape, the DLTtape logo, SuperLoader, Scalar, StorNext, and DXi are registered trademarks of Quantum Corporation, registered in the U.S. and other countries. All other trademarks are the property of their respective companies. Specifications are subject to change without notice.

# **Product Bulletin 70**

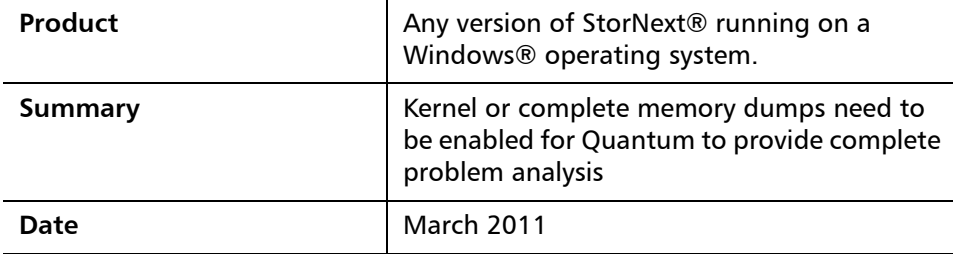

**Problem** Successful analysis of Windows system crashes requires the memory dump of all

**Symptoms** The Windows operating systems can be configured to save various memory dly. Windows can generate ps or mini memory dumps.

> of system memory when the ory dump saves only the content saves only enough information dumps do not provide the the time of the system crash, iably analyze the source of the

sl or complete memory dumps.

## *<u>B* or Windows 7</u>

sta, Windows Server 2008 or

- **3** Click **Systems**.
- **4** Select **Advanced System Settings**.

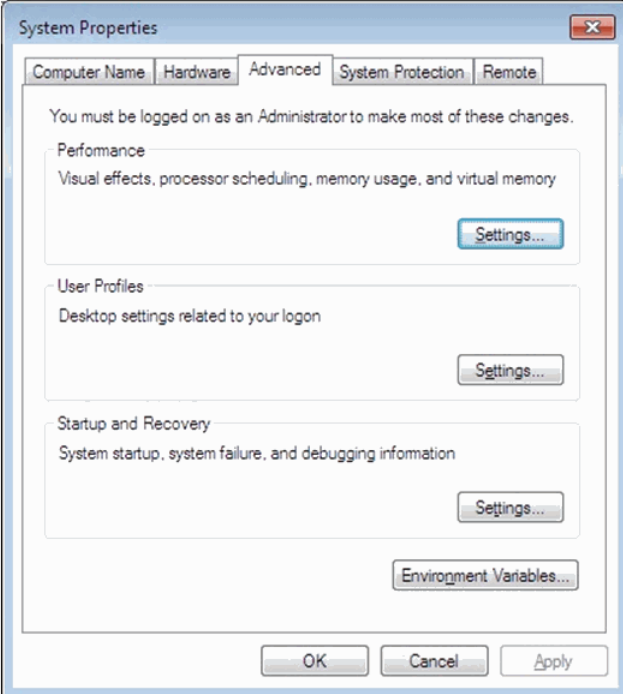

- **5** In the **Startup And Recovery** section, click **Settings**.
- **6** In the **Write debugging information** section, select **Kernel memory dump** and then click **OK**.

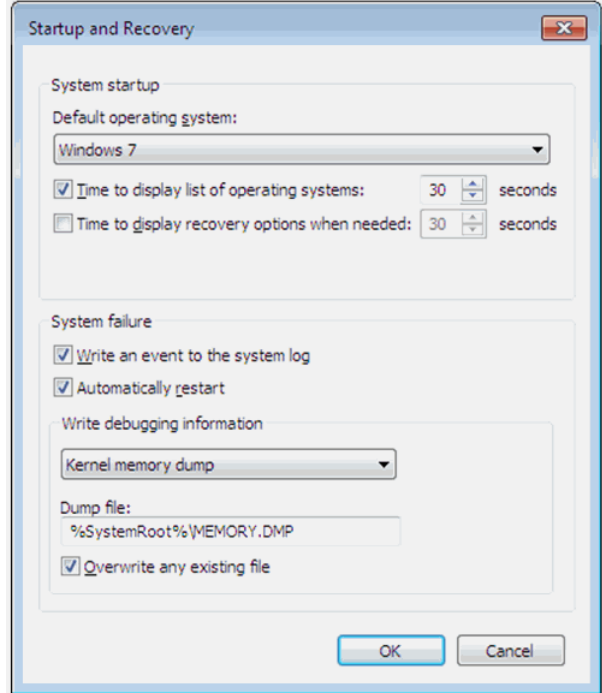

### **For Windows XP and Windows Server 2003**

To enable kernel memory dumps in Windows XP and Windows Server 2003 do the following:

- **1** Left-click on **Start** and then right click on **My Computer.**
- **2** Select **Properties**.

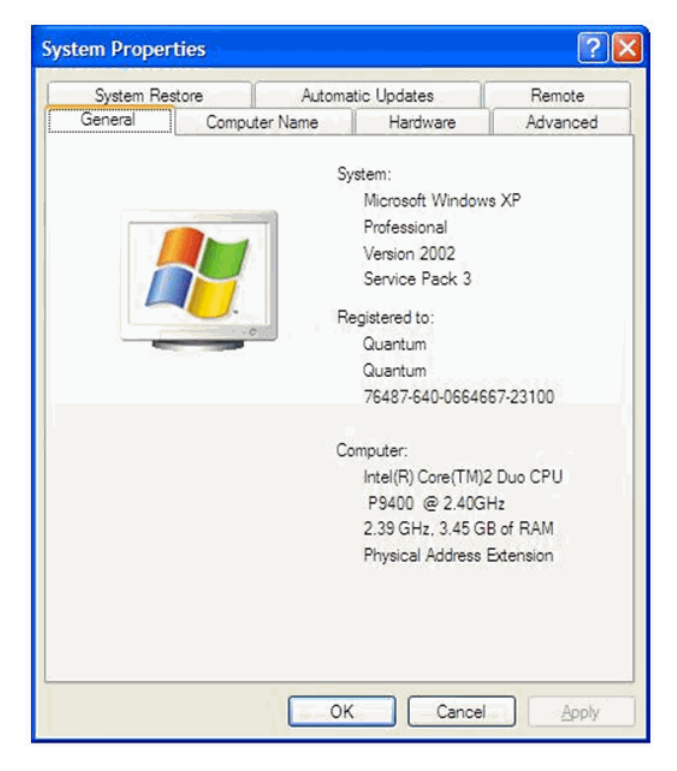

**3** Click the **Advanced** tab.

**4** In the **Startup and Recovery** section, click **Settings**.

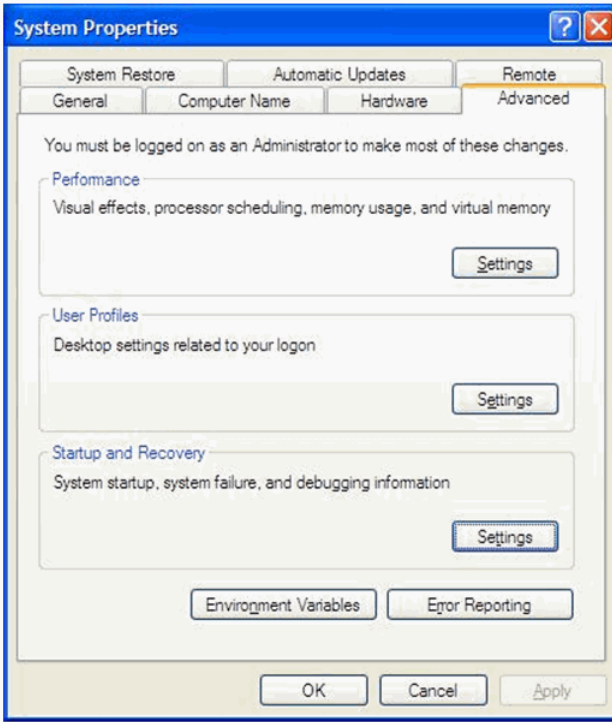

**5** In the **Write debugging information** section, select **Kernel memory dump** and then click **OK**.

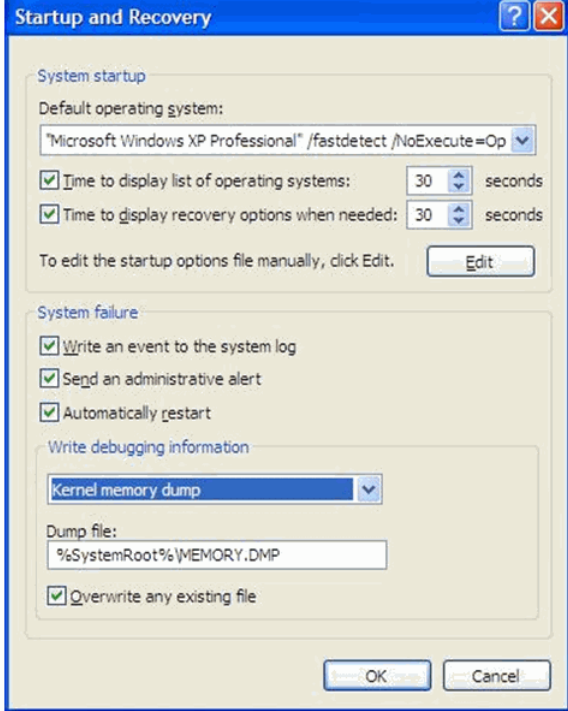

On Windows XP and Windows Server 2003 systems, dump files are located at c:\Windows\MEMORY.DMP.

For additional information, see Microsoft Knowledge Base article 254649 ([http:/](http://support.microsoft.com/kb/254649) [/support.microsoft.com/kb/254649\)](http://support.microsoft.com/kb/254649).

### **Default Memory Dump Types**

Following are the Default memory dump types for various Windows operating systems:

- Windows XP: Mini memory dumps
- Windows Server 2003: Complete memory dumps
- Windows Vista: Kernel memory dumps
- Windows Server 2008: Complete memory dumps

The complete memory dump is not available on computers that are running 32 bit operating systems with 2GB or more of RAM.

### **Memory Dump File Sizes**

Following are the allocated sizes for each memory dump type:

- Mini dumps  $= 64KB$
- Kernel memory dumps = size of kernel memory
- Complete memory dumps  $=$  size of system memory  $+$  1MB

**Workaround** The Windows mini dumps are of limited value for proper crash analysis, but they can provide some information.

**Contacting Quantum** More information about StorNext is available on the Quantum Service and Support website at [www.quantum.com/ServiceandSupport.](http://www.quantum.com/ServiceandSupport) The Quantum Service and Support website contains a collection of information, including answers to frequently asked questions (FAQs). You can also access software, firmware, and drivers through this site.

For further assistance, contact the Quantum Technical Assistance Center:

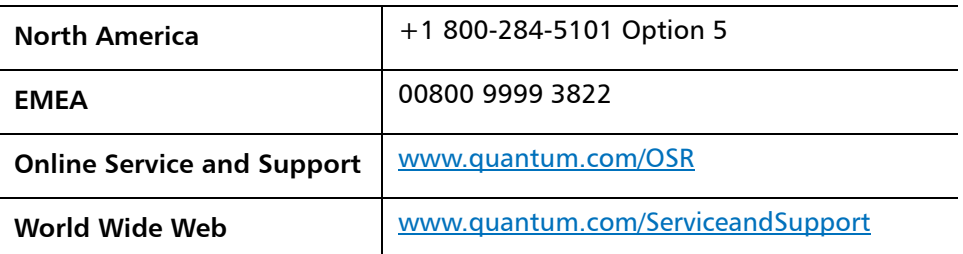

(Local numbers for specific countries are listed on the Quantum Service and Support Website.)